Microsoft System Center Operations Manager 및 Microsoft System Center Essentials용 Dell PowerVault MD Storage Array Management Pack Suite 버전 5.0 설치 안내서

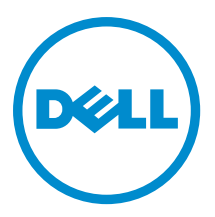

## 주, 주의 및 경고

노트: "주"는 컴퓨터를 보다 효율적으로 사용하는 데 도움을 주는 중요 정보를 제공합니다.

- 주의: "주의"는 하드웨어 손상이나 데이터 손실의 가능성을 설명하며, 이러한 문제를 방지할 수 있는 방법 을 알려줍니다.
- 경고: "경고"는 재산상의 피해나 심각한 부상 또는 사망을 유발할 수 있는 위험이 있음을 알려줍니다. Æ.

#### **©** 2013 Dell Inc. 저작권 본사 소유.

본 설명서에 사용된 상표인 Dell™, Dell 로고, Dell Boomi™, Dell Precision™, OptiPlex™, Latitude™, PowerEdge™, PowerVault™, PowerConnect™, OpenManage,™ EqualLogic™, Compellent™, KACE™, FlexAddress™, Force10,™ Venue™ 및 Vostro™는 Dell Inc.의 상 표입니다. Intel,® Pentium®, Xeon®, Core® 및 Celeron®은 미국 및 기타 국가에서 사용되는 Intel Corporation의 등록 상표입니다. AMD®는 Advanced Micro Devices, Inc.의 등록 상표이며 AMD Opteron™, AMD Phenom™ 및 AMD Sempron™은 Advanced Micro Devices, Inc.의 상표입니다. Microsoft®, Windows,® Windows Server®, Internet Explorer®, MS-DOS®, Windows Vista® 및 Active Directory®는 미국 및/또는 기타 국가에서 사용되는 Microsoft Corporation의 상표 또는 등록 상표입니다. Red Hat® 및 Red Hat® Enterprise Linux®는 미국 및/또는 다른 국가에서 Red Hat, Inc.의 등록 상표입니다. Novell® 및 SUSE®는 미국 및 다른 국 가에서 Novell Inc.의 상표입니다. Oracle®은 Oracle Corporation 및/또는 그 계열사의 등록 상표입니다. Citrix,® Xen,® XenServer® 및 XenMotion®은 미국 및/또는 다른 국가에서 Citrix Systems, Inc.의 등록 상표 또는 상표입니다. VMware,® vMotion,® vCenter,® vCenter SRM™ 및 vSphere®는 VMWare, Inc.의 등록 상표 또는 상표입니다. IBM®은 International Business Machines Corporation 의 등록 상표입니다.

2013 - 11

Rev. A01

# 목차

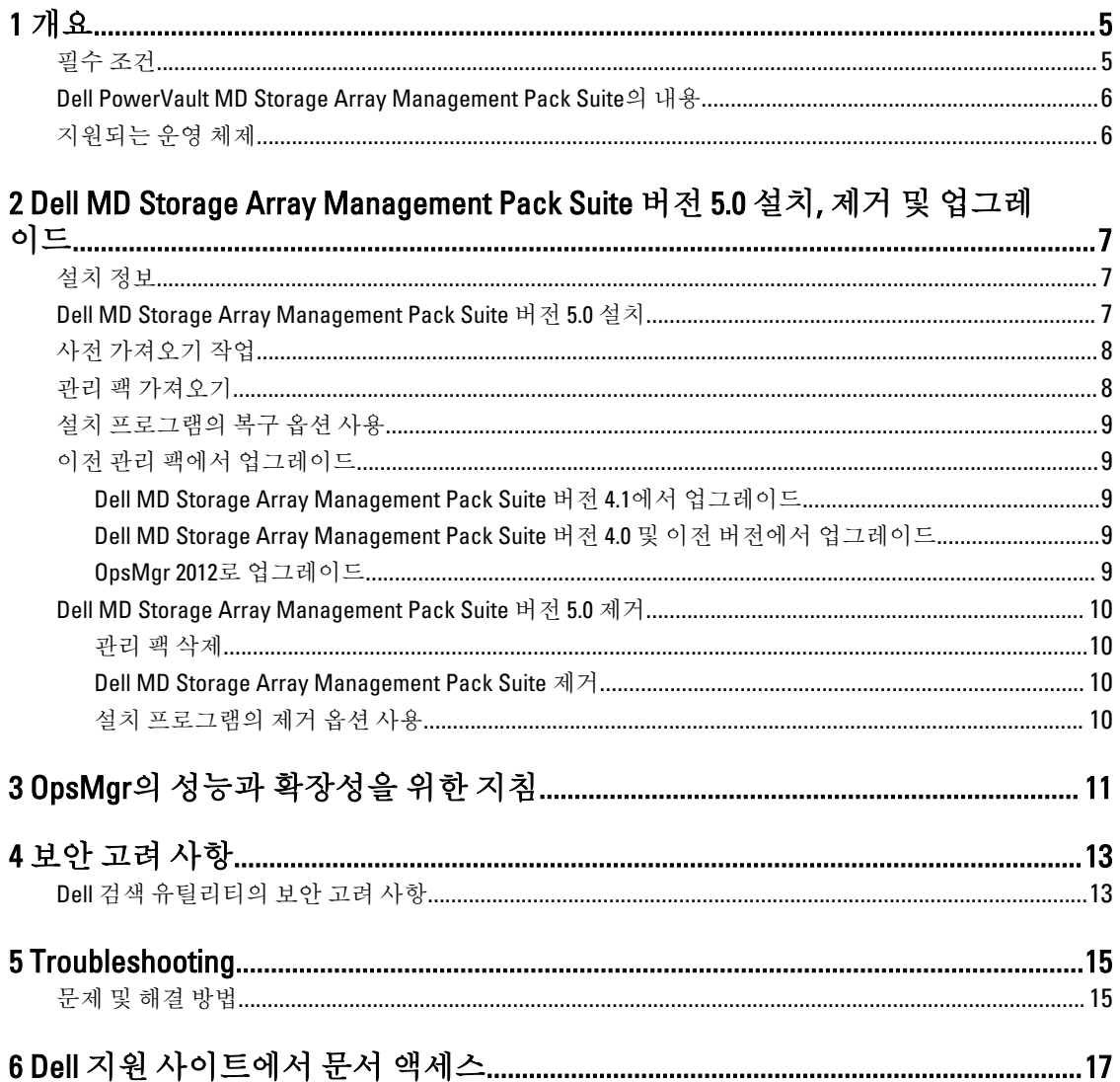

# <span id="page-4-0"></span>개요

Microsoft System Center 2012 R2 Operations Manager, Microsoft System Center 2012 SP1 Operations Manager, Microsoft System Center 2012 Operations Manager, Microsoft System Center Operations Manager 2007 R2 및 Microsoft SCE(System Center Essentials) 2010과 함께 Dell MD(Modular Disk) Storage Array Management Pack Suite 버전 5.0을 설치 및 제거하기 위한 소프트웨어 필수 조건 및 요구 사항에 대한 정보를 제공합니다.

Dell MD Storage Array Management Pack Suite 버전 5.0과 System Center 2012 R2 Operations Manager, System Center 2012 SP1 Operations Manager, System Center 2012 Operations Manager, System Center Operations Manager 2007 R2 또 는 System Center Essentials 2010 환경을 통합하면 환경 Dell 장치의 가용성을 관리하고 모니터링하고 보장할 수 있습니다.

주의: Microsoft Windows 운영 체제 및 System Center 2012 R2 Operations Manager, System Center 2012 SP1 Operations Manager, System Center 2012 Operations Manager, System Center Operations Manager 2007 R2 및 System Center Essentials 2010 사용에 대한 올바른 지식과 경험이 있는 경우에만 이 문서에 나와 있는 절차 를 수행합니다.

Ø

노트: 이 문서에서 OpsMgr라는 용어는 다르게 명시되어 있지 않은 한 System Center 2012 R2 Operations Manager, System Center 2012 SP1 Operations Manager, System Center 2012 Operations Manager, System Center Operations Manager 2007 R2 및 System Center Essentials 2010을 참조하는 데 사용됩니다.

Management Pack Suite 설치 프로그램, 설치 안내서 및 추가 정보 파일은 자동 압축 해제 실행 파일 Dell\_MD\_StorageArray\_Management\_Pack\_Suite\_v5.0\_A00.exe에 패키지화되어 있습니다. 실행 파일은 dell.com/ support에서 다운로드할 수 있습니다. 소프트웨어 및 관리 서버 요구 사항에 대한 최신 정보는 물론 알려진 문제 에 대한 정보가 포함된 Management Pack Suite의 추가 정보 파일을 읽어 보십시오. 추가 정보 파일은 dell.com/ support/manuals의 시스템 관리 설명서 페이지에도 게시되어 있습니다.

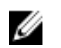

노트: 이 설명서에는 Dell MD(Modular Disk) Storage Array Management Pack Suite 버전 5.0을 설치하는 데 필 요한 필수 조건과 지원되는 소프트웨어에 대한 정보가 들어 있습니다. 출시 날짜 이후 오랜 시간이 지난 후 에 Dell MD(Modular Disk) Storage Array Management Pack Suite 버전 5.0을 설치할 경우 dell.com/support/ manuals에서 이 문서의 업데이트된 버전이 있는지 확인하십시오.

## 필수 조건

관리 서버에 Dell MD Storage Array Management Pack Suite 버전 5.0을 설치하려면 다음과 같은 항목을 사용할 수 있는지 확인하십시오.

- System Center 2012 R2 Operations Manager, System Center 2012 SP1 Operations Manager, System Center 2012 Operations Manager, System Center Operations Manager 2007 R2 또는 System Center Essentials 2010
- 시스템에 Dell 검색 유틸리티, Dell PowerVault Modular Disk Storage Manager IP 목록 추출 유틸리티를 실행하 고 IP 구성 파일을 읽고 수정할 수 있는 관리자 권한.
- Dell MD Storage Array Management Pack을 실행할 수 있는 OpsMgr에 대한 5MB의 최소 디스크 공간.
- 관리 팩 제품군의 일부로 설치된 설치 프로그램과 유틸리티를 실행하기 위한 Microsoft .NET 버전 3.5.
- (선택 사항) Dell PowerVault MD Storage Array의 복구 오류 경고를 진단하고 해결하기 위한 MDSM(Modular Disk Storage Manager).

1

### <span id="page-5-0"></span>Dell PowerVault MD Storage Array Management Pack Suite의 내 용

Dell PowerVault MD Storage Array Management Pack Suite 버전 5.0은 다음을 포함하는 자동 압축 해제 실행 파일 Dell MD StorageArray Management Pack Suite v5.0 A00.exe에 패키지화되어 있습니다.

- Dell.Connections.HardwareLibrary.mp Base Folder Utility 4.0
- Dell.Storage.MDStorageArray.mp Dell PowerVault MD Storage Array를 검색하고 모니터링하기 위한 관리 팩 입니다. 어레이의 모든 구성 요소에 대한 인벤토리를 제공하고 MD Storage Array만의 상태 계산을 제공합니 다.

 $\mathbb Z$  노트: Dell.Storage.MDStorageArray.mp는 관리 팩의 확장 가능한 버전입니다.

• Dell.Storage.MDStorageArray.DetailedMonitoringOn.mp — Dell PowerVault MD Storage Array에서 모든 구성 요소 의 상태 계산을 가능하게 하는 관리 팩입니다.

 $\mathbb{Z}$  노트: Dell.Storage.MDStorageArray.mp는 관리 팩의 상세 버전입니다.

- Dell\_MDStorageArray\_ExtractMDListFromMDSM.vbs Dell PowerVault Modular Disk Storage Manager IP 목록 추출 유틸리티(Dell PowerVault Modular Disk Storage Manager에서 구성된 MD Storage Array IP 주소 목록을 가 져옴)입니다.
- Dell\_MDStorageArray\_ip\_sample.cfg IP 목록 파일(dell\_MDStorageArray\_ip.cfg)에서 제공해야 하는 IP 주소의 참조 형식을 제공합니다.
- DellDiscoveryUtility.exe Dell PowerVault MD Storage Array를 검색하고 검색된 MD 스토리지 어레이 IP 주소 로 IP 목록 파일(dell\_MDStorageArray\_ip.cfg)을 생성하기 위한 유틸리티입니다.
- DellDiscoveryUtility.exe.config Dell 검색 유틸리티의 구성 파일입니다.
- DellDiscoveryUtility.chm Dell 검색 유틸리티의 온라인 도움말 파일입니다.
- DellMPv50\_MDStorageArray\_IG.pdf Dell PowerVault MD Storage Array Management Pack Suite의 안내서입니 다.
- DellMPv50\_MDStorageArrayMP\_Readme.txt Dell PowerVault MD Storage Array Management Pack Suite의 추 가 정보 파일입니다.

 $\mathbb{Z}$  노트: dell.com/support에서 자동 압축 해제 실행 파일을 사용할 수 있습니다.

## 지원되는 운영 체제

- System Center 2012 R2 Operations Manager(technet.microsoft.com/en-us/library/hh205990.aspx 참조)
- System Center 2012 SP1 Operations Manager(technet.microsoft.com/en-us/library/jj628210.aspx 참조)
- System Center 2012 Operations Manager(technet.microsoft.com/en-us/library/jj656649.aspx 참조)
- System Center Operations Manager 2007 R2(technet.microsoft.com/en-us/library/bb309428.aspx 참조)
- System Center Essentials 2010(technet.microsoft.com/en-us/library/bb422876.aspx 참조)

2

## <span id="page-6-0"></span>Dell MD Storage Array Management Pack Suite 버전 5.0 설치, 제거 및 업그레이드

## 설치 정보

- Dell PowerVault MD Storage Array Management Pack Suite를 설치하고 관리 팩을 가져오고 Dell PowerVault MD Storage Arrays를 검색하는 과정은 별개의 절차입니다.
- Dell PowerVault MD Storage Management Pack Suite는 디버그 로그 파일을 삭제하지 않습니다.
- Dell PowerVault MD Storage Array는 Dell 검색 유틸리티를 사용할 경우에만 검색할 수 있습니다.
- Dell PowerVault MD Storage Array Management Pack Suite는 Dell PowerVault MD Storage Array를 모니터링하는 관리 그룹의 관리 서버에 설치해야 합니다.
- Dell PowerVault MD Storage Array 모니터링 구성 권장 사항 IP 목록 파일이 관리 서버에서 복제되면 Dell PowerVault MD Storage Array의 인스턴스 여러 개가 보기에서 채워질 수 있습니다. 추가 인스턴스마다 장치 에 부하를 주므로 IP 목록 파일은 복제하지 않는 것이 좋습니다.
- Dell ABB 도구 집합은 Dell PowerVault MD Storage Array를 모니터링하는 관리 서버에 설치해야 합니다. Dell ABB 도구 집합이 관리 서버에 설치되어 있지 않으면 경고가 생성됩니다. Dell MD Storage Array Management Pack Suite이 관리 서버에 설치되면 경고가 해제됩니다. 경고를 보려면 문제 [해결을](#page-14-0) 참조하십시오.

### Dell MD Storage Array Management Pack Suite 버전 5.0 설치

Dell MD Storage Array Management Pack Suite 버전 5.0을 설치하려면 다음 단계를 수행하십시오.

- 1. dell.com/support에서 Dell\_MD\_StorageArray\_Management\_Pack\_Suite\_v5.0\_A00.exe 파일을 다운로드합니다.
- 2. .exe 파일을 실행하고 자동 실행 압축 파일의 내용을 추출합니다.
- 3. 추출한 위치에서 Dell\_MD\_Storage\_Management\_Pack\_Suite\_x86\_x64 파일을 실행합니다. Dell MD Storage Array Management Pack Suite의 시작 화면이 표시됩니다.
- 4. Next(다음)를 클릭합니다.

License Agreement(사용권 계약) 화면이 표시됩니다.

- 5. 설치를 계속하려면 라이센스 약관을 읽은 후 동의하고 Next(다음)를 클릭합니다.
- 6. 기본 설치 폴더를 변경하려면 Change(변경)(필요한 경우)를 클릭하고 Next(다음)를 클릭합니다.
- Ready to Install the Program(프로그램 설치 준비) 화면이 표시됩니다. 7. Install(설치)을 클릭합니다.
	- Installing Dell MD Storage Array Management Pack Suite(Dell MD Storage Array Management Pack Suite 설치) 진 행률 화면이 표시됩니다.
- 8. InstallShield Wizard Completed(InstallShield 마법사 완료) 화면에서 Finish(마침)를 클릭합니다.

## <span id="page-7-0"></span>사전 가져오기 작업

Dell MD Storage Array Management Pack을 OpsMgr으로 가져오기 전에 다음을 수행하십시오.

- 1. Management Pack Suite를 설치합니다.
- 2. Dell PowerVault MD Storage Array 장치를 관리하려는 관리 서버에서 다음 중 하나의 작업을 수행합니다. — Dell MD Storage Array Management Pack Suite를 설치한 ABB 도구 집합 폴더 위치에서 Dell 검색 유틸리티 (DellDiscoveryUtility.exe)를 실행합니다. 네트워크에서 Dell PowerVault MD Storage Array를 검색하고 IP 목록 파일(Dell MDStorageArray ip.cfg)을 스토리지 어레이의 IP 주소로 업데이트하려면 마법사에 나와 있는 입력 단계를 따르고 검색 프로세스를 완료해 IP 목록 파일을 생성하십시오.

또는

— 네트워크에 있는 스토리지 어레이의 IP 주소로 Dell\_MDStorageArray\_ip.cfg 파일을 수동 업데이트합니다. IP 주소(IPv4 형식 또는 IPv6 형식)는 세미콜론으로 구분된 형식으로 한 줄로 업데이트해야 합니다(예 — 10.94.1.1;10.94.1.2;10.94.1.3;10.94.1.4;10.94.1.5 or 2001:db8:85a3::8a2e:370:7334;2001:db8:85a3::8a2e:370:7335). 또는

— Dell PowerVault Modular Disk Storage Manager IP 목록 추출 유틸리티를 사용하여 Dell PowerVault Modular Disk Storage Manager에서 구성된 MD Storage Array IP 주소의 목록을 가져옵니다. 자세한 내용은 dell.com/ support/manuals에 제공되는 Microsoft System Center Operations Manager 및 System Center Essentials용 Dell MD Storage Array Management Pack Suite 버전 5.0 사용 설명서에서 "Dell PowerVault Modular Disk Storage Manager에서 MD Storage Array IP 주소 추출"을 참조하십시오.

3. 관리 팩을 가져옵니다. 자세한 내용은 관리 팩 가져오기를 참조하십시오.

## 관리 팩 가져오기

Dell PowerVault MD Storage Array 관리 팩을 가져오려면 다음 단계를 따르십시오.

- 1. OpsMgr 콘솔을 실행합니다.
- 2. Administration(관리)을 클릭합니다.
- 3. Administration(관리) 트리를 확장하고 Management Packs(관리 팩)를 마우스 오른쪽 단추로 클릭한 다음 Import Management Packs(관리 팩 가져오기)를 클릭합니다.
- 4. Add(추가)를 클릭하고 Add from disk(디스크에서 추가)를 선택합니다.
- 5. 관리 팩 위치를 입력하거나 찾아봅니다.
- 6. Dell.Storage.MDStorageArray.mp를 선택하여 Dell PowerVault MD Storage Array를 모니터링하고 Open(열기)을 클릭합니다.

Import Management Packs(관리 팩 가져오기) 화면에 Import List(목록 가져오기)에 표시된 선택한 관리 팩이 나타납니다.

7. Install(설치)을 클릭하여 관리 팩을 가져옵니다.

## <span id="page-8-0"></span>설치 프로그램의 복구 옵션 사용

설치 프로그램의 Repair(복구) 옵션이 설치 오류를 복구합니다. 이 옵션을 사용하여 관리 팩과 누락된 파일을 다 시 설치하고 레지스트리 항목을 수정할 수 있습니다. Dell MD Storage Array Management Pack Suite의 설치를 복 구하려면 다음을 수행합니다.

1. 추출된 위치에서 Dell\_MD\_StorageArray\_Management\_Pack\_Suite\_x86\_x64 파일을 실행하여 설치 프로그램 을 시작합니다.

Welcome(시작) 화면이 표시됩니다.

- 2. Next(다음)를 클릭합니다. 설치 프로그램에 세 가지 옵션이 표시됩니다.
- 3. Repair(복구)를 선택하고 Next(다음)를 클릭합니다. Ready to Repair the Program(프로그램 복구 준비) 화면이 표시됩니다.

 $\mathbb Z$  노트: 설치 프로그램의 Modify(수정) 옵션은 Dell MD Storage Array Management Pack Suite 버전 5.0에서 지원되지 않습니다.

4. Install(설치)을 클릭합니다. 진행률 화면에 설치 진행률이 표시됩니다. 설치가 완료되면 InstallShield Wizard Completed(InstallShield 마법 사 완료) 창이 표시됩니다.

5. Finish(마침)를 클릭합니다.

### 이전 관리 팩에서 업그레이드

#### Dell MD Storage Array Management Pack Suite 버전 4.1에서 업그레이드

버전 5.0 관리 팩을 가져와 Dell MD Storage Array Management Pack Suite 4.1에서 업그레이드할 수 있습니다. Dell MD Storage Array Management Pack Suite 5.0을 가져오려면 관리 팩 [가져오기에](#page-7-0) 제공된 단계를 따르십시오.

4 노트: 버전 5.0으로 업그레이드한 후에 경고 제목과 설명이 업데이트되므로 소수의 기존 경고가 복제됩니 다. 기존 경고의 복제를 방지하려면 업그레이드하기 전에 기존 경고를 닫으십시오.

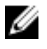

노트: 버전 5.0으로 업그레이드하기 전에 기존 IP 목록 파일을 Dell MD Storage Array Management Pack Suite 버전 5.0이 설치되어 있는 위치에 복사합니다.

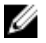

노트: 버전 4.1에서 버전 5.0으로 업그레이드하면 업그레이드 전에 심각 또는 경고 상태에 있는 구성 요소가 첫 번째 모니터링 주기 동안 업그레이드한 후에 정상 상태가 표시됩니다. 장치에는 OpsMgr 동작에 맞게 후 속 모니터링 주기에서 올바른 상태가 표시됩니다.

#### Dell MD Storage Array Management Pack Suite 버전 4.0 및 이전 버전에서 업그레이드

Dell MD Storage Array Management Pack Suite 버전 4.0 및 이전 버전에서 버전 5.0로 업그레이드할 수 없습니다.

#### OpsMgr 2012로 업그레이드

OpsMgr 2007 R2에서 OpsMgr 2012로 업그레이드하기 전에 Dell PowerVault MD Storage Array Management Pack 버 전 5.0을 가져와야 합니다. OpsMgr 2007 R2에서 OpsMgr 2012로 업그레이드하는 방법에 대한 자세한 내용은 technet.microsoft.com/en-us/library/hh476934.aspx를 참조하십시오.

### <span id="page-9-0"></span>Dell MD Storage Array Management Pack Suite 버전 5.0 제거

Dell MD Storage Array Management Pack Suite 버전 5.0을 제거하려면 다음 단계를 따르십시오.

- 1. OpsMgr에서 관리 팩을 삭제합니다. 자세한 내용은 관리 팩 삭제를 참조하십시오.
- 2. Dell MD Storage Array Management Pack Suite를 제거합니다. 자세한 내용은 Dell MD Storage Array Management Pack Suite 제거를 참조하십시오.

#### 관리 팩 삭제

#### 주의: 관리 팩을 삭제하면 일부 사용자 역할 범위에 영향을 줄 수 있습니다.

 $\mathbb Z$  노트: Dell PowerVault MD Storage Array Management Pack을 삭제하는 동안 Dell Base Hardware Library를 삭 제하기 전에 관리 팩을 삭제해야 합니다. 관리 팩은 Dell Base Hardware Library에 의존하기 때문입니다.

관리 팩을 삭제하려면 다음 단계를 따르십시오.

- 1. OpsMgr 콘솔을 실행합니다.
- 2. Administration(관리)을 클릭합니다.
- 3. Management Packs(관리 팩) 창에서 Dell MD Storage Array Management Pack(확장 가능) 및 Dell MD Storage Array Detailed Monitoring 유틸리티를 선택합니다(관리 팩의 세부 버전을 가져온 경우).
- 4. 선택한 관리 팩을 마우스 오른쪽 단추로 클릭하고 Delete(삭제)를 클릭합니다. 관리 팩을 삭제한 후에 OpsMgr 콘솔을 다시 시작하는 것이 좋습니다.

#### Dell MD Storage Array Management Pack Suite 제거

Dell MD Storage Array Management Pack Suite를 제거하려면 다음 단계를 따르십시오.

- 1. Start(시작) → Control Panel(제어판) → Uninstall a Program(프로그램 제거) 를 클릭합니다.
- 2. Dell MD Storage Array Management Pack Suite를 마우스 오른쪽 단추로 클릭하고 Uninstall(제거)을 클릭합니 다.
- 3. 화면에 나타나는 지시에 따라 제거 프로세스를 완료합니다. 또는 설치 프로그램을 두 번 클릭하고 Remove(제거)를 선택한 뒤 화면에 나타나는 지시를 따릅니다. 자세한 내용은 설치 프로그램에서 제거 옵션 사용을 참조하십시오.

#### 설치 프로그램의 제거 옵션 사용

설치 프로그램을 사용하여 Dell MD Storage Array Management Pack Suite 버전 5.0을 제거하려면 다음 단계를 따 르십시오.

- 1. Dell MD StorageArray Management Pack Suite v5.0 A00.exe 파일의 내용을 추출한 폴더에서 Dell\_MD\_StorageArray\_Management\_Pack\_Suite\_x86\_x64를 실행합니다. Welcome(시작) 화면이 표시됩니다.
- 2. Next(다음)를 클릭합니다. 설치 프로그램에 세 가지 옵션이 표시됩니다.
- 3. Remove(제거) 옵션을 선택하고 Next(다음)를 클릭합니다. Remove the Program(프로그램 제거) 화면이 표시됩니다.
- 4. Remove the Program(프로그램 제거) 화면에서 Remove(제거)를 클릭합니다.

# <span id="page-10-0"></span>OpsMgr의 성능과 확장성을 위한 지침

SCOM(System Center Operations Manager)의 디자인에 요구 사항 매핑은 technet.microsoft.com/hi-in/library/ bb735402(en-us).aspx를 참조하십시오.

System Center 2012 - Operations Manager Deployment는 technet.microsoft.com/en-US/library/hh473583.aspx를 참조하 십시오

Operations Manager 2007 성능과 확장성 기술 문서는 microsoft.com/en-us/download/details.aspx?id=6909를 참조하 십시오.

최적의 성능을 위해 장치별 Dell Management Pack을 다른 관리 서버에 배치합니다.

노트: Dell PowerVault MD Storage Array Management Pack은 스토리지 어레이와 해당 구성 요소의 상태를 확인하기 위해 관리 서버에서 주기적으로 모니터링 스크립트를 실행합니다. 여러 개의 Dell PowerVault MD Storage Array를 모니터링할 경우 모니터링 스크립트의 수가 늘어남에 따라 관리 서버의 CPU 사용률이 증 가합니다. MD Storage Arrays Detailed Monitoring Overrides 유틸리티를 삭제하면 CPU 사용률이 줄어듭니다. IP 목록 파일에서 별개의 IP 주소를 사용하여 관리 서버 전체에 MD Storage Array를 분산하면 관리 서버에 서 CPU 사용률이 줄어듭니다.

노트: 다수의 MD Storage Array를 모니터링하는 동안에는 관리 팩의 확장 가능한 버전을 사용하고, 소수의 MD Storage Array를 모니터링하는 동안에는 관리 팩의 세부 모니터링 버전을 사용합니다.

24 노트: 향상된 성능을 위해 Autogrow(자동 증가) 옵션이 OpsMgr Database(OpsMgr 데이터베이스)에서 활성 화되어 있는지 확인합니다.

# <span id="page-12-0"></span>보안 고려 사항

OpsMgr는 여러 작업에 대한 액세스 권한을 내부적으로 처리합니다. 이러한 권한은 OpsMgr 콘솔의 Administration(관리) → Security(보안) 기능 아래에서 User Roles(사용자 권한) 옵션을 사용하여 설정할 수 있습니 다. 역할의 프로필은 사용자가 OpsMgr 콘솔에서 수행할 수 있는 작업을 결정합니다.

보안 고려 사항에 대한 자세한 내용은 technet.microsoft.com에서 Microsoft System Center R2 Operations Manager 의 설명서, Microsoft System Center 2012 SP1 Operations Manager, Microsoft System Center 2012 Operations Manager, Microsoft System Center Operations Manager 2007 R2 또는 Microsoft Systems Center Essentials 2010 온라인 도움말 을 참조하십시오.

## Dell 검색 유틸리티의 보안 고려 사항

시스템에서 Dell MD Storage Array를 검색하기 위해 처음으로 Dell 검색 유틸리티를 실행할 경우 시스템이 인터넷 에 액세스할 수 없다면 유틸리티를 실행할 때 40-45초 정도 지연됩니다.

이 문제는 인증 코드 서명이 있는 .NET Framework 2.0 관리형 어셈블리가 보통 때보다 로드하는 데 오래 걸리기 때문에 발생합니다. 서명은 .NET 인증 코드 서명이 있는 Framework 2.0 관리형 어셈블리가 로드될 때 항상 확인됩 니다.

인터넷에 액세스되지 않는 시스템에서 유틸리티를 실행할 때 지연을 방지하려면 다음 단계를 따르십시오.

- 1. MD Storage Array Management Pack Suite 버전 5.0을 설치한 위치에서 DellDiscoveryUtility.exe.config 파일을 엽니다.
- 2. <generatePublisherEvidence enabled="True"/> 값을 "False"로 설정합니다. 자세한 내용은 http://support.microsoft.com/kb/936707을 참조하십시오.

# <span id="page-14-0"></span>Troubleshooting

## 문제 및 해결 방법

다음 표에는 알려진 문제, 원인 및 문제의 해결 방법이 나와 있습니다.

#### 표 1. 문제 및 해결 방법

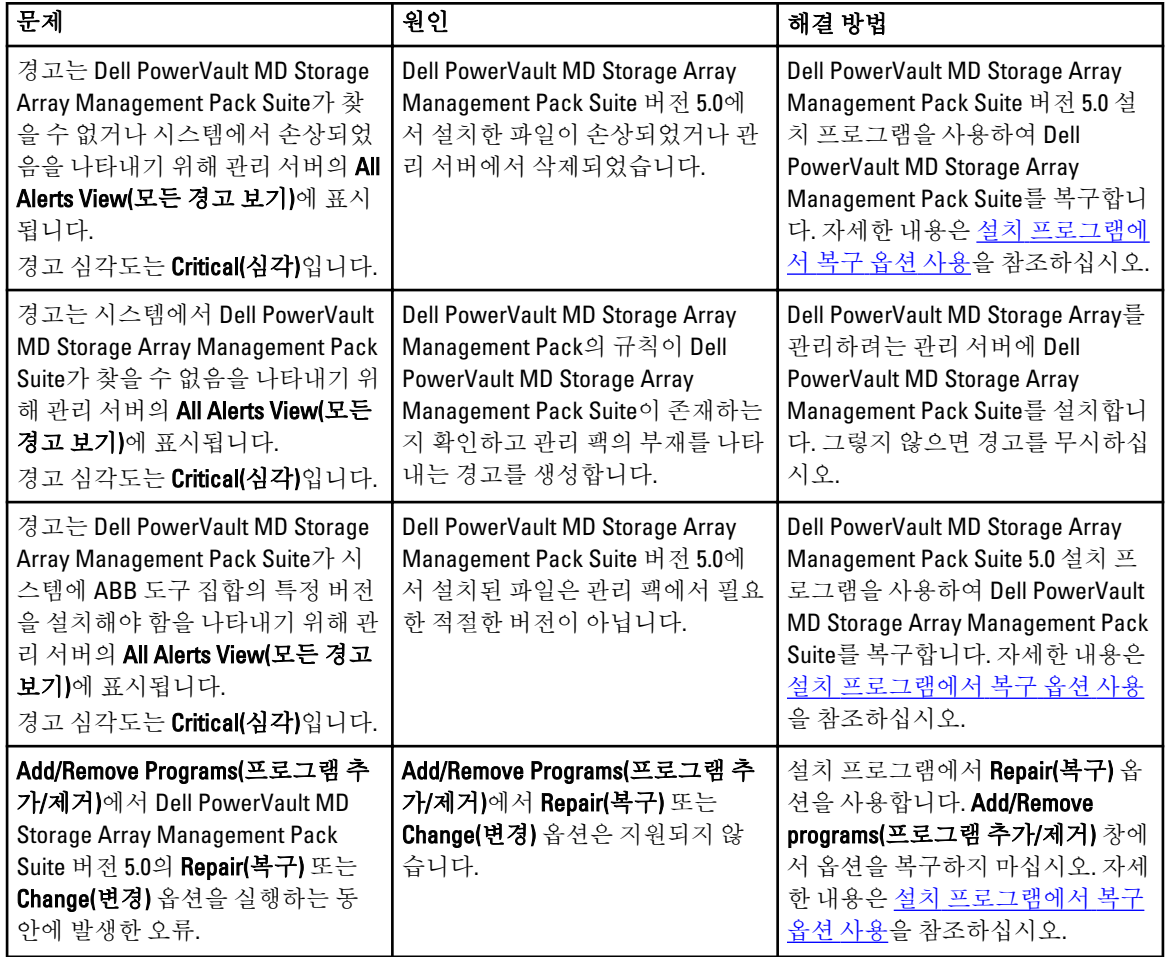

## 6

# <span id="page-16-0"></span>Dell 지원 사이트에서 문서 액세스

Dell 지원 사이트에서 문서에 액세스하려면 다음 단계를 따르십시오.

- 1. dell.com/support/manuals로 이동합니다.
- 2. Tell us about your Dell system(Dell 시스템에 대해 알려 주십시오.) 섹션의 No(아니요) 아래에서 Choose from a list of all Dell products(모든 Dell 제품 목록에서 선택)를 선택하고 Continue(계속)를 클릭합니다.
- 3. Select your product type(제품 유형 선택) 섹션에서 Software, Monitors, Electronics & Peripherals(소프트웨어, 모니터, 전자제품 및 주변기기)를 클릭합니다.
- 4. Choose your Dell Software, Monitors, Electronics & Peripherals(Dell 소프트웨어, 모니터, 전자제품 및 주변기기 선택) 섹션에서 Software(소프트웨어)를 클릭합니다.
- 5. Choose your Dell Software(Dell 소프트웨어 선택) 섹션의 다음에서 필요한 링크를 클릭합니다.
	- Client System Management(클라이언트 시스템 관리)
	- Enterprise System Management(엔터프라이즈 시스템 관리)
	- Remote Enterprise System Management(원격 엔터프라이즈 시스템 관리)
	- Serviceability Tools(서비스 가능 도구)
- 6. 문서를 보려면 필요한 제품 버전을 클릭합니다.
- 노트: 다음 링크를 사용하여 문서에 직접 액세스할 수도 있습니다.
	- 클라이언트 시스템 관리 문서의 경우 dell.com/OMConnectionsClient
	- 엔터프라이즈 시스템 관리 문서의 경우 dell.com/openmanagemanuals
	- 원격 엔터프라이즈 시스템 관리 문서의 경우 dell.com/esmmanuals
	- 서비스 가능 도구의 경우 dell.com/serviceabilitytools